Teams(チームス)のビデオ会議のやりかた(子ども用)

(賛成) (学校

1.Teams(チームス)をダブルクリックでひらこう(はじめからひらいていることもあるよ)。

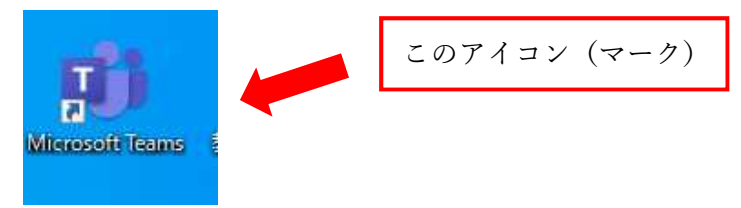

2. 首分のクラスのチームをクリックしよう (はじめからひらいていることもあるよ)

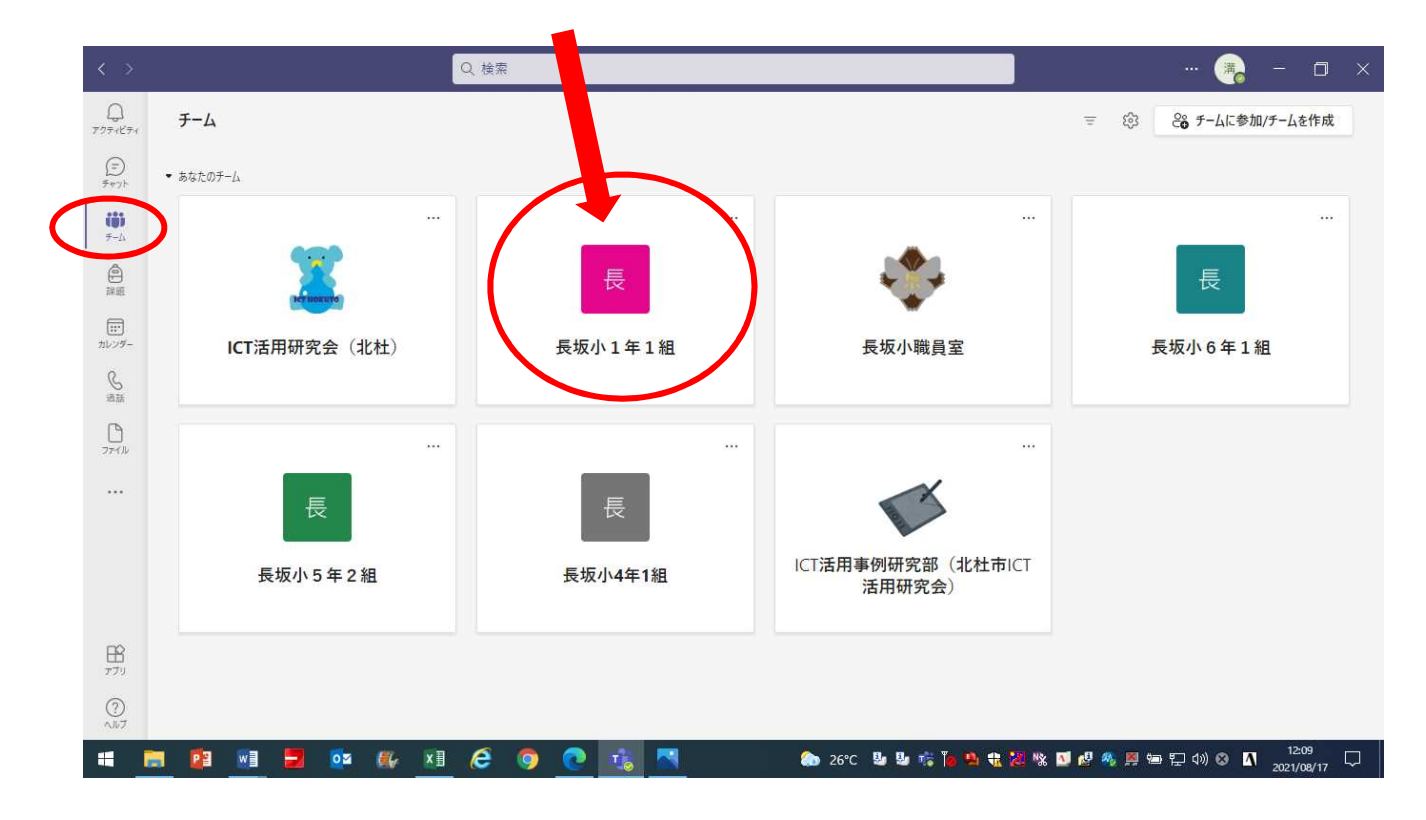

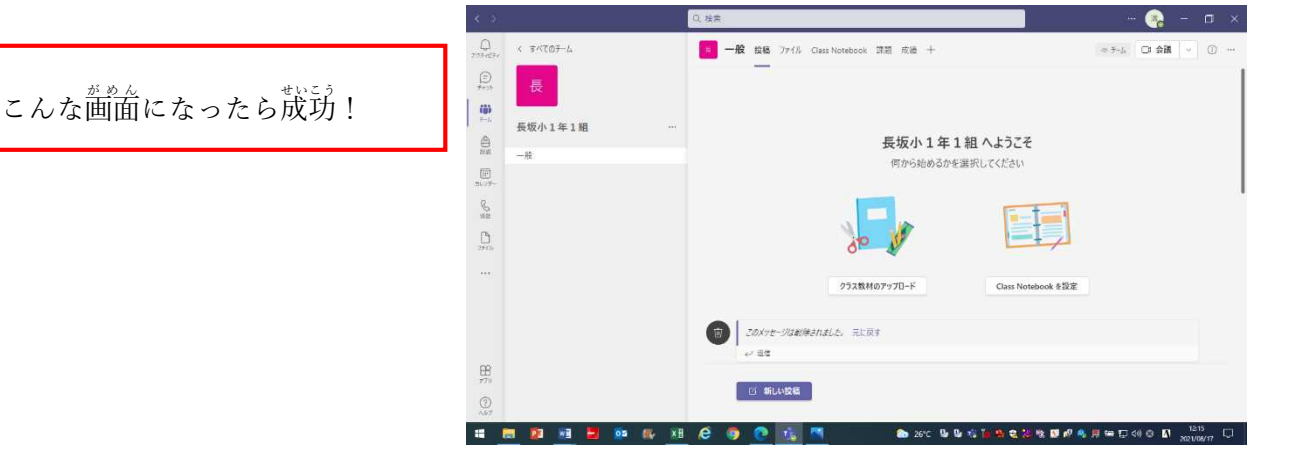

3. 今日の予定を確認しよう(先生が送ってくれるよ)

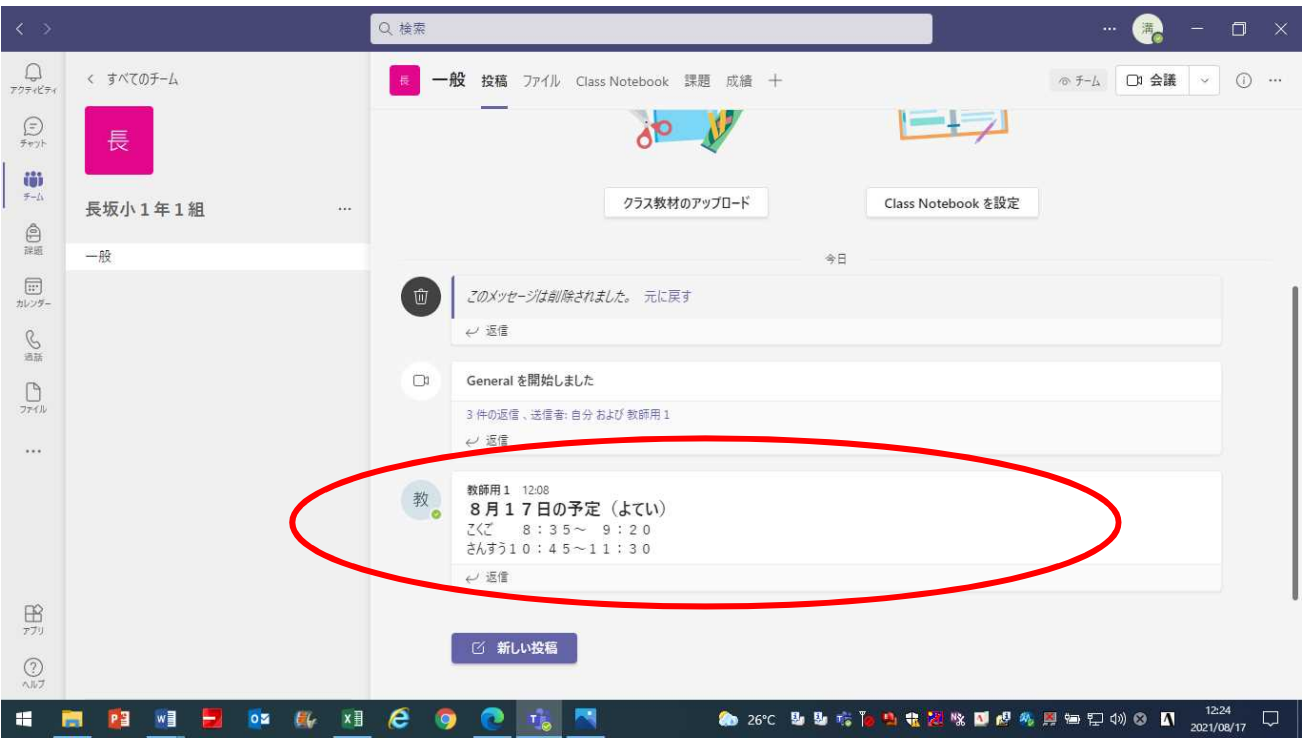

4. 時間になるとビデオ会議のお知らせがくるよ。

「参加」をクリックしよう!

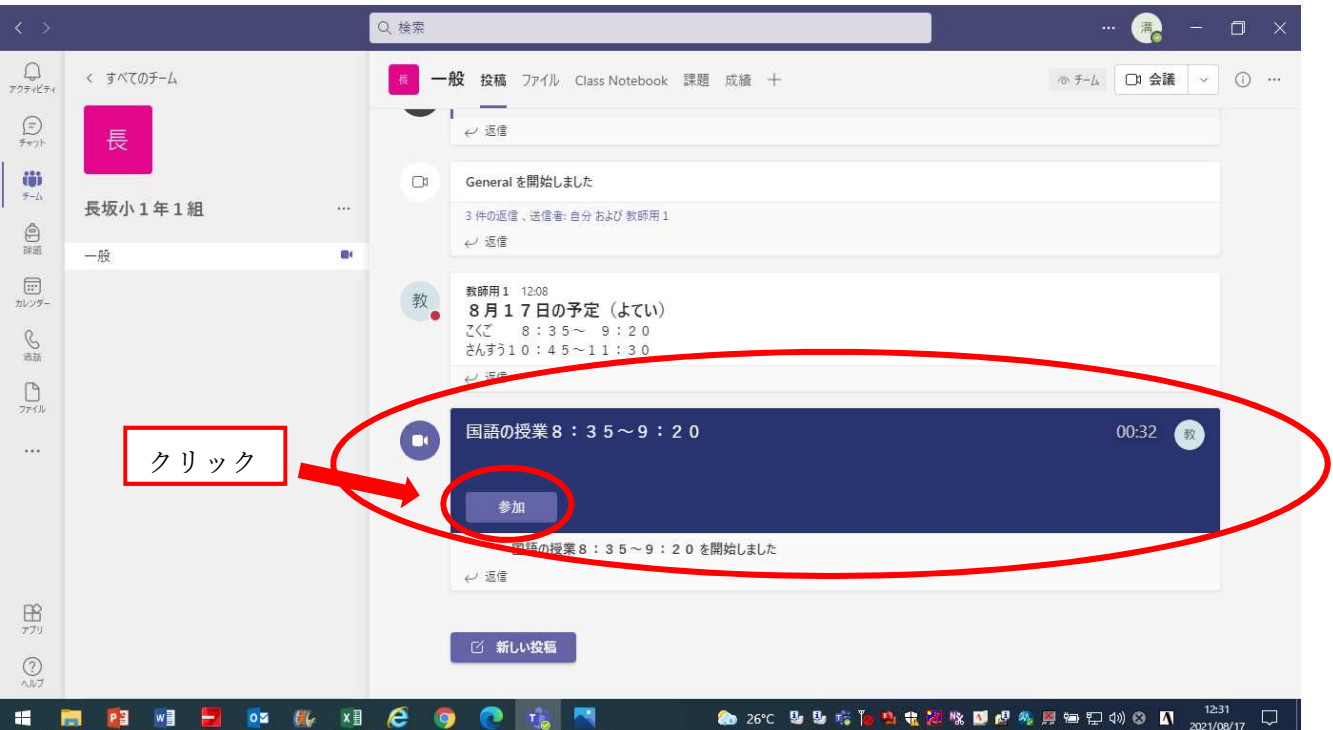

5. 「ビデオ」と「コンピューターの音声」をクリックしてオンにしよう!

(はじめからオンになっていることもあるよ)

それから、「今すぐ参加」をクリックすると会議がはじまるよ。

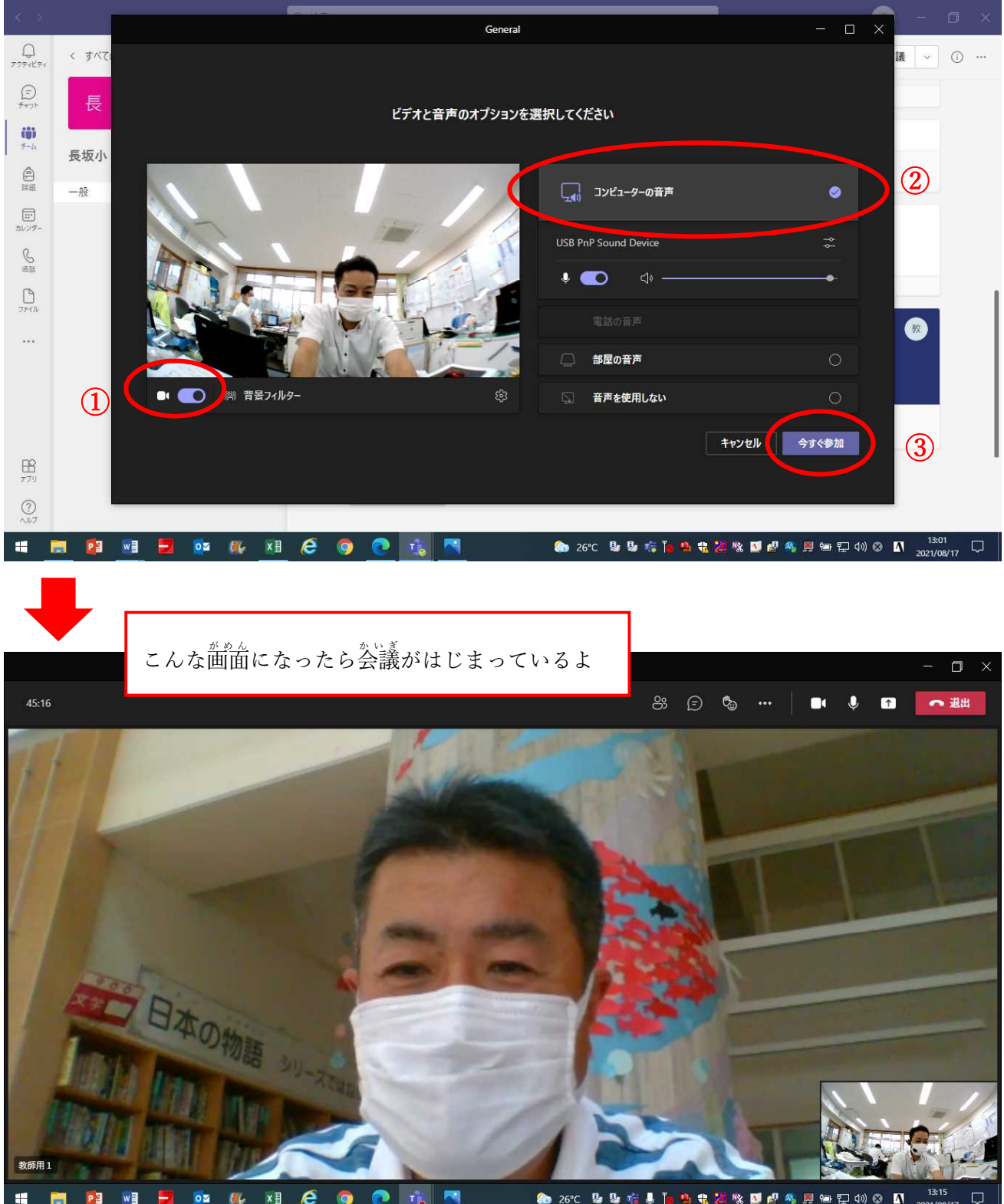

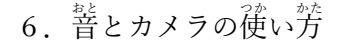

・人の話を聞いているときは、菩(マイク)をきっておこう。

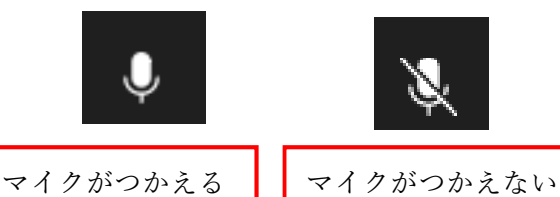

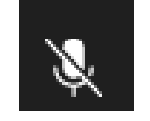

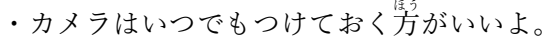

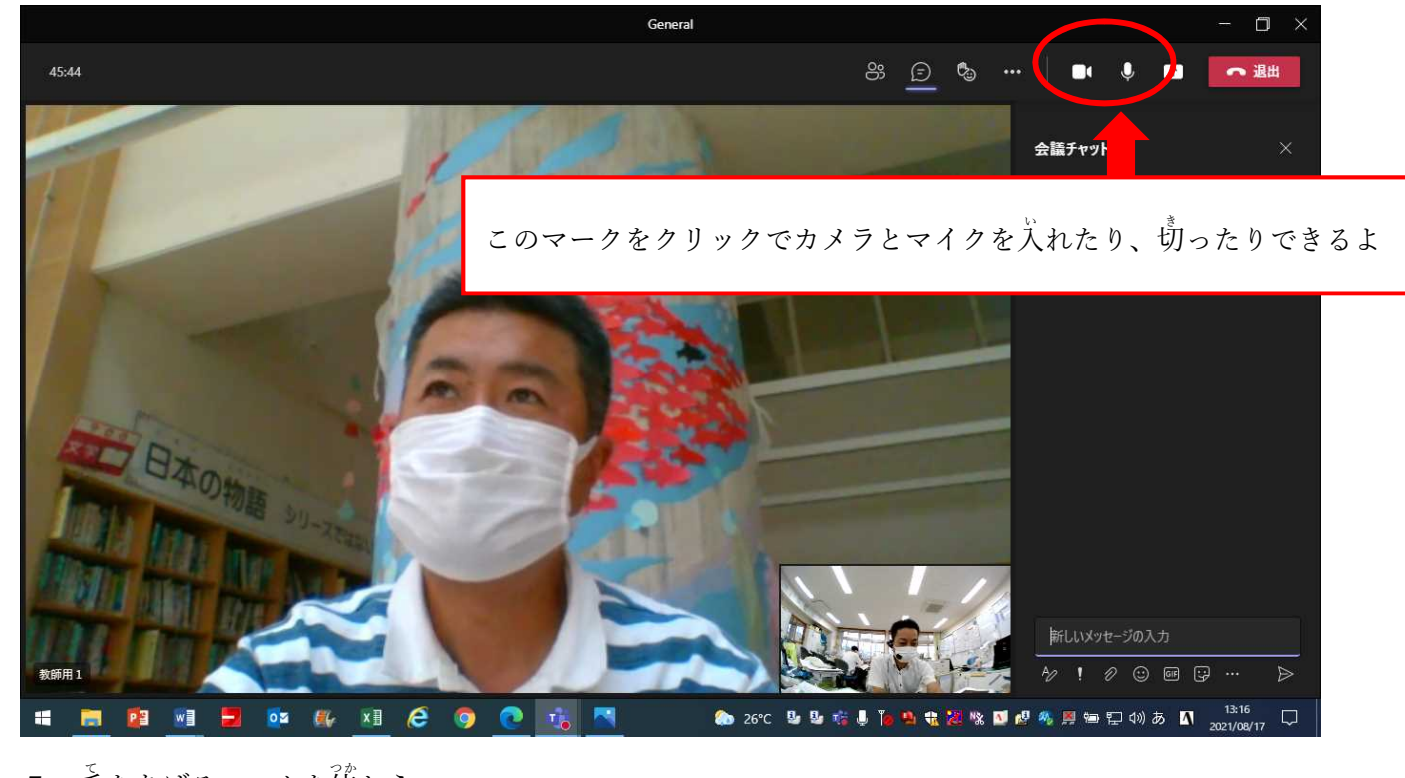

- 7. 手をあげるマークを使おう
	- ・手をあげて、首分の考えを発表することもできるよ。手をおろすこともできるよ!

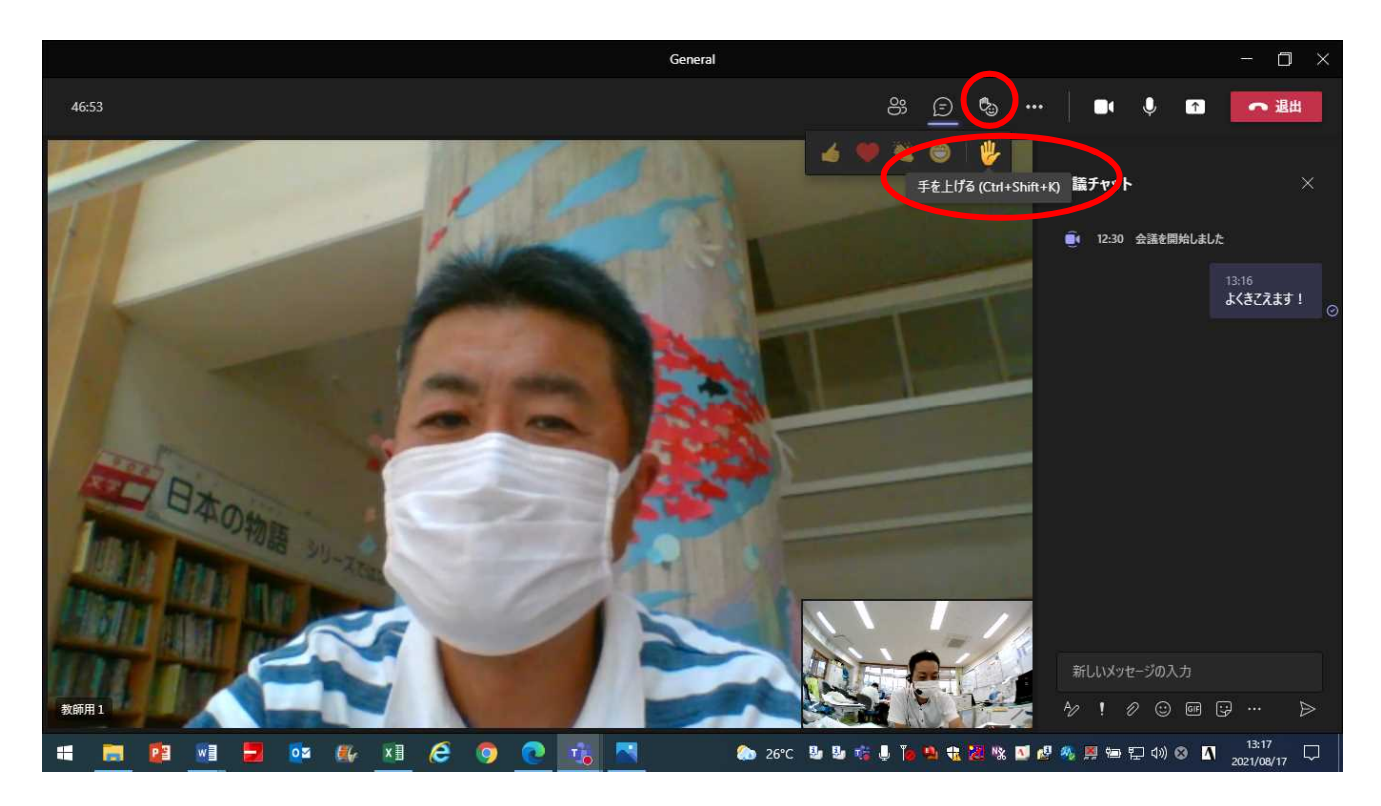

## 8. チャットで考えを書こう

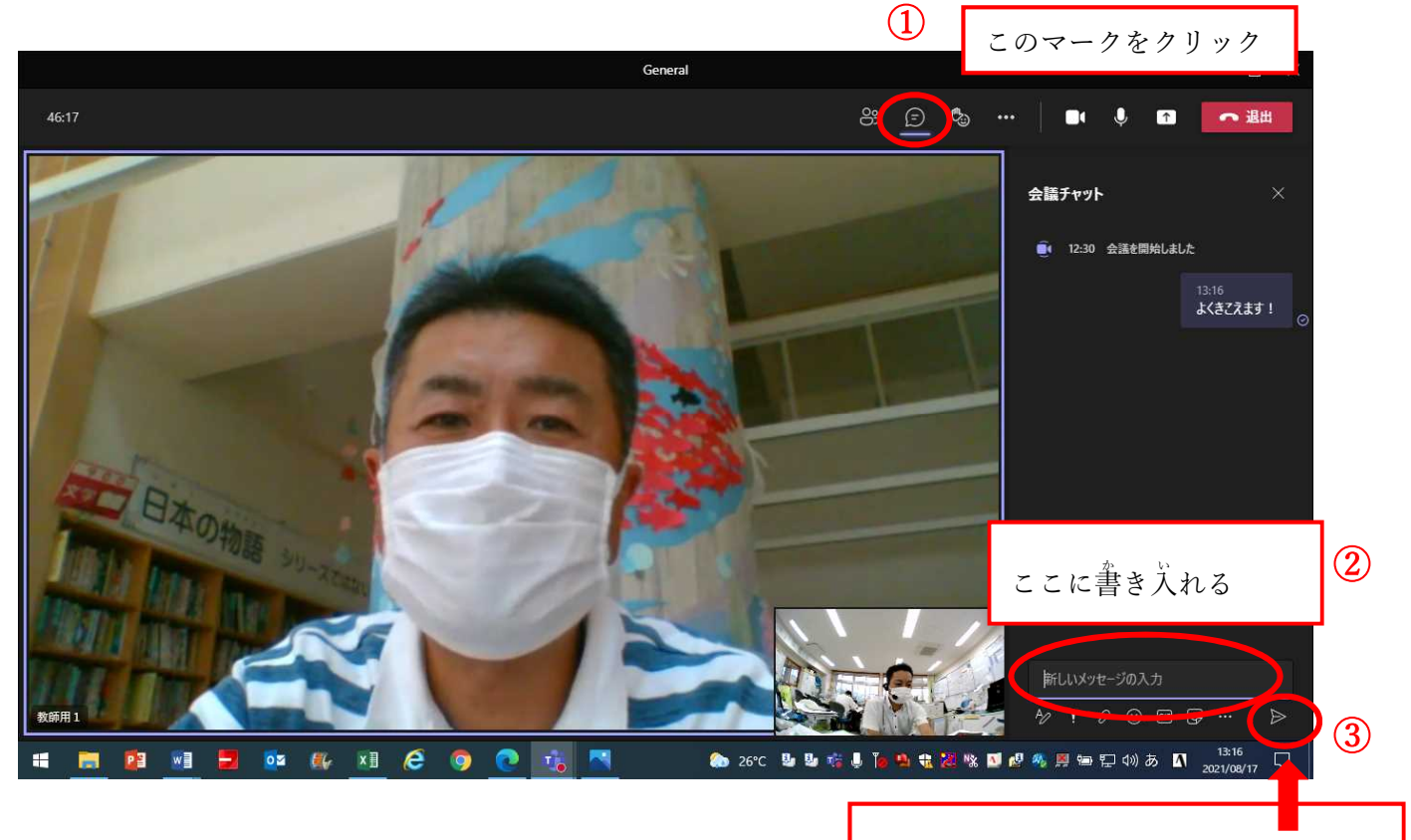

・チャットに自分の多学えを書くと、それを見て先生や发達がこたえてくれるよ。

9. 会議をおわるとき

このマークをクリックすると 送れるよ!

· おわりにするときは、「退出」をクリックしよう。

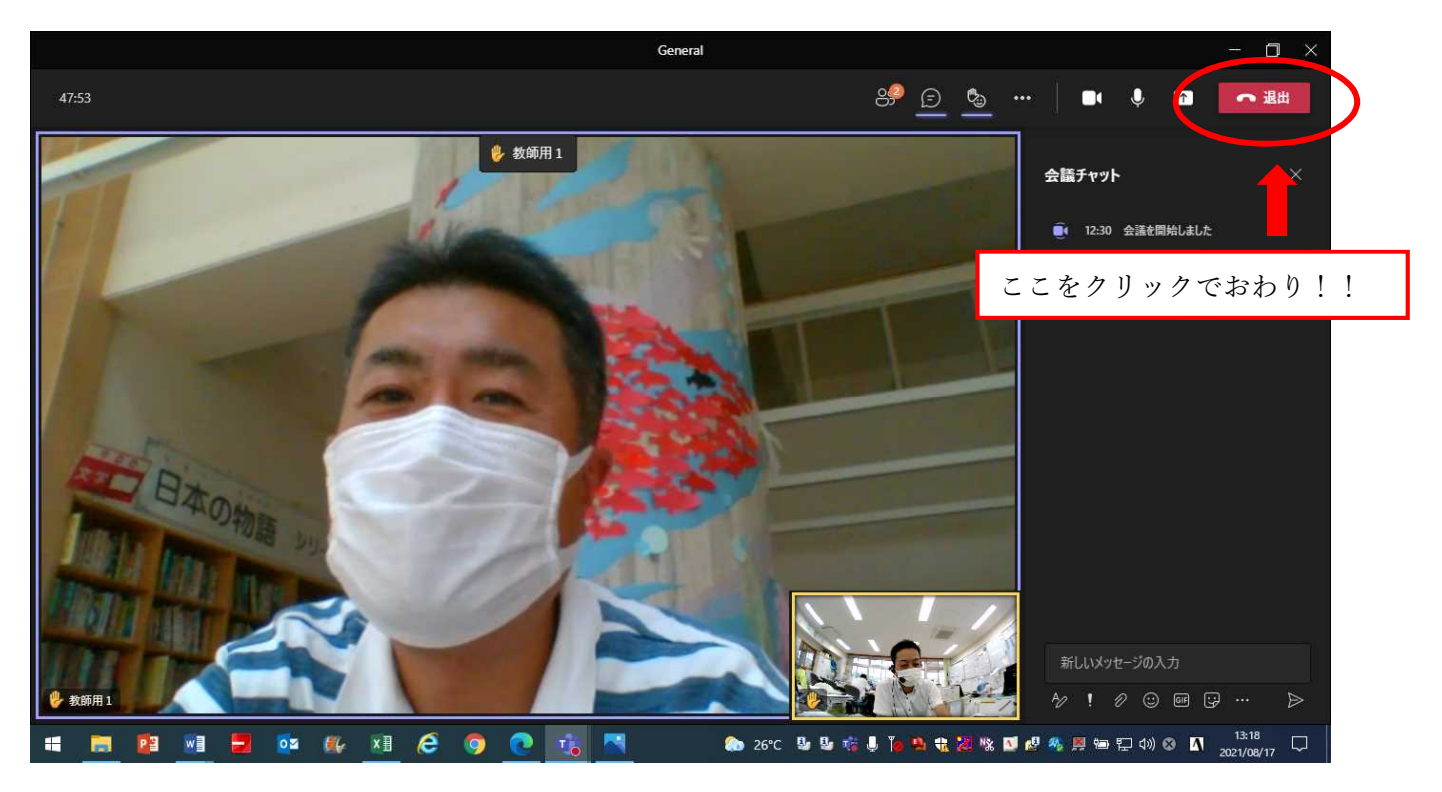